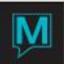

## Practice Quiz - Session 3

- 1. Which method will exempt taxes that have already been posted? Answer: B
  - a) Folio Tax Exemptions
  - b) Posted Tax Exemption
  - c) Tax Exemptions
- 2. If you want to 'hide a charge' from a guest that was posted in error, what quick folio management technique should you use? Answer: C
  - a) Folio Detail Transfer
  - b) Folio Transfer Amount
  - c) Posting Reversal
  - d) Charge Posting Restriction
- 3. When a reservation checked out as an early departure, Maestro will display three options (depending on the setup at the property) upon check out: POST, REVERSE, and REVIEW. You want to post all future charges immediately. Which option will you choose? Answer: A
  - a) POST
  - b) REVERSE
  - c) REVIEW
- 4. What is the posting method for any charge or payment when transferred from another folio? Answer: B
  - a) ADT
  - b) TX
  - c) REV
  - d) KEY
- 5. What is the purpose of Fast Folio Posting? Answer: D
  - a) Post all future room postings to the reservation
  - b) Post same dollar amount payment to all listed rooms
  - c) Reverse all manually posted charges for the specified date
  - d) To post to multiple in-house reservations without accessing each individual folio
- 6. How do you display all transferred and reversed charges on a folio? Answer: A
  - a) Toggle All button on the folio
  - b) Batch Xfer button on the folio
  - c) Print button on the folio
  - d) Folio Action Log on the folio

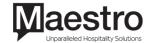

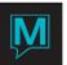

| 7. Posting Reversals are not permitted for credit card transactions: Answer: True                                                                                                    |
|----------------------------------------------------------------------------------------------------|
| True or False?                                                                                                    |
| 8. Once you check out a room you can't check it back in: Answer: False                                                                                                    |
| True or False?                                                                                                    |
| 9. Changing the Folio Description is a user's security permission: Answer: True                                                                                                    |
| True or False?                                                                                                    |
| 10. Maestro will allow you to fully check out a guest out who has a balance on their folio: Answer: False                                                                                                    |
| True or False?                                                                                                    |
| 11. Folio Text will automatically display onscreen as a pop-up upon check out: Answer: False                                                                                                    |
| True or False?                                                                                                    |
| 12. Current Status will continually update every 5 minutes: Answer: False                                                                                                    |
| True or False?                                                                                                    |
| 13. To create a new folio in the Folio Header Entry/View screen, you must: Answer: B                                                                                                    |
| <ul> <li>a) Press "Enter" until the Folio Detail Entry/View screen comes up</li> <li>b) Press F6 and fill in the appropriate Description</li> <li>c) None of the Above</li> <li>d) All of the Above</li> </ul> |
| 14. Which chart shows the number of available rooms as well as the total by room type over a period of time? Answer: A                                                                                         |
| a) Room Type Space Chart<br>b) Room Number Tape Chart                                                                                                    |

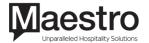